### **Enclosure Overview**

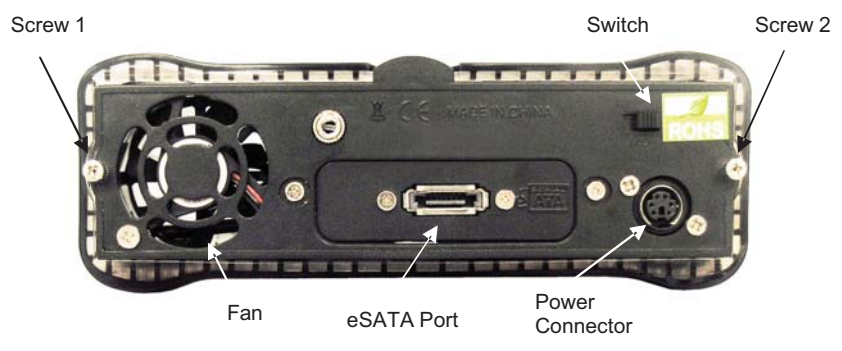

**Removing the front panel**

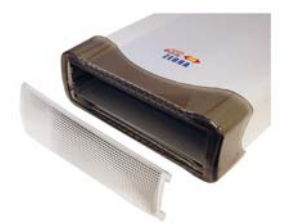

You can remove the front panel of the enclosure to access the drive drawer of the optical drive.

## **Step 1**

Loosen the two screws from the rear panel. Pull out the interior tray from the enclosure.

### **Step 2**

**A. Installing a 3.5" SATA hard drive**

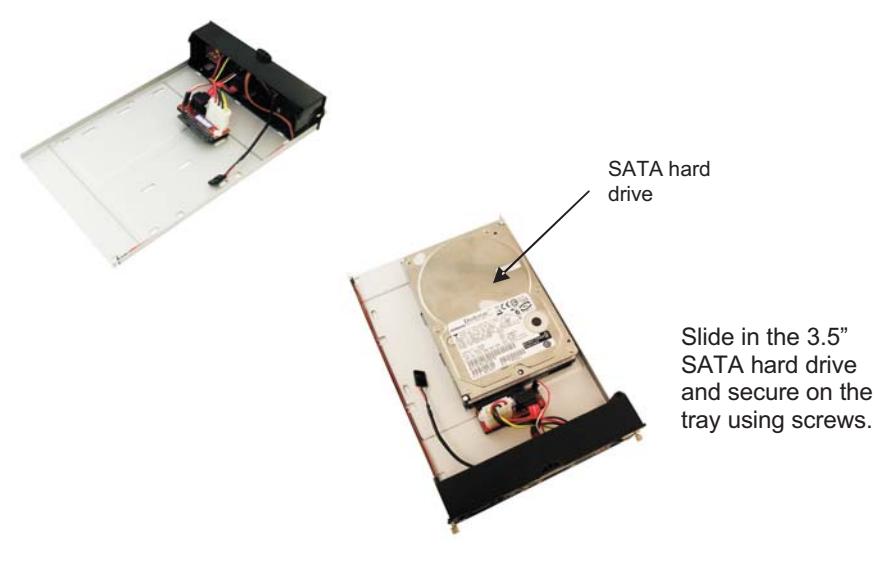

# **AddonicsTECHNOLOGIES**

**Z USB3.0 / eSATA Combo Drive Enclosure for SATA or IDE Hard drive or Optical drive**

**Model: ZESSIU3CS**

User's Guide

#### **FCC Warning Statement**

This equipment has been tested and found to comply with the limits for a cl ass B digital device pursuant to Part 15 of the FCC rules. These limits are designed to provide reasonable protection against harmful interference in a residential installation. This equipment generates, uses and can radiate radio frequency energy. If not installed and used in accordance with the instructions, it may cause harmful interference to radio communications. However, there is no guarantee that interference will not occur in a particular installation. If the equipment does cause harmful interf erence to radio or television reception, which can be determined by turning the equipment on and off, the user is encouraged to try and correct the interference by one or more of the following suggestions.

Reorient or relocate the receiving antenna

Increase the distance between the equipment and the receiver

Connect the equipment to a different power outlet other than the one where receiver is connected

Consult a certified television or radio technician

### **TECHNICAL SUPPORT**

Phone: 408-453-6212Hours: 8:30 am - 6:00 pm PST Email:http://www.addonics.com/support/query/

# **B. Installing a 3.5" IDE hard drive**

The Z USB3.0 / eSATA combo drive enclosure comes with an IDE to SATA converter.

40-pin IDE Connector

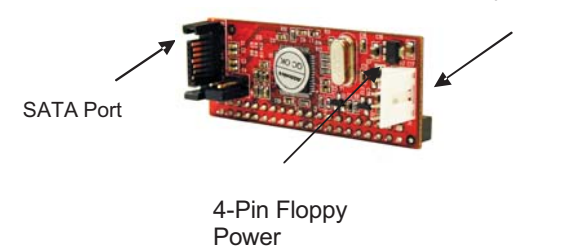

Note: It is required to set up the IDE hard drive you are connecting to the converter as a MASTER device.

1. Locate the 40-pin IDE connector of your IDE drive.

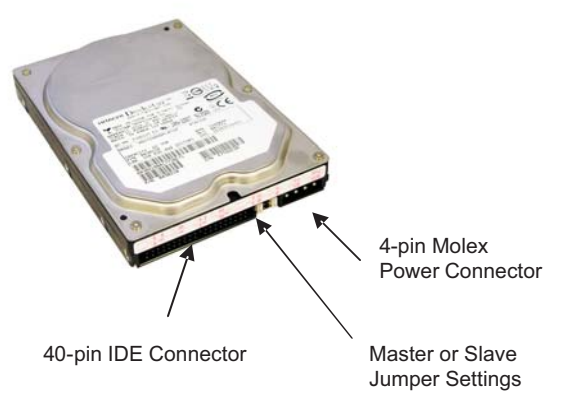

- 2. Connect the converter board to the IDE connector of the hard drive.
- 3. Using the provided Y-power cable, connect the 4-pin Molex connector to the power connector on the hard drive. This will provide power to the hard drive.

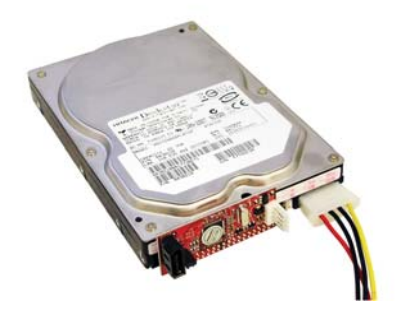

4. At the other end of the Y-power cable is the 4-pin floppy power connector which you connect to the converter. Now connect the SATA cable to the SATA port on the converter.

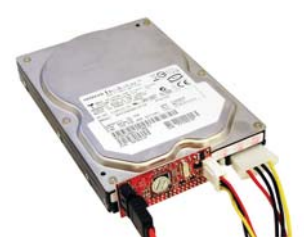

5. Disconnect the SATA board from the drive enclosure. Then connect the SATA cable to the SATA port on the IDE to SATA converter

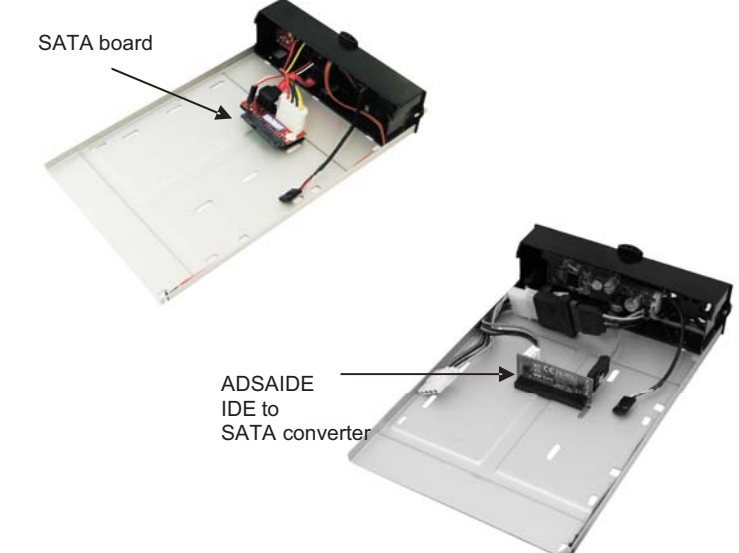

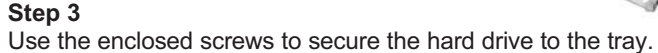

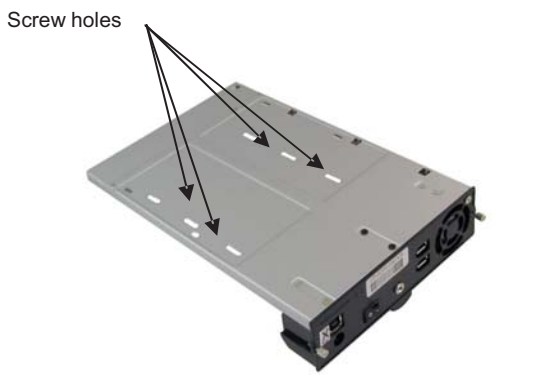

Free Manuals Download Website [http://myh66.com](http://myh66.com/) [http://usermanuals.us](http://usermanuals.us/) [http://www.somanuals.com](http://www.somanuals.com/) [http://www.4manuals.cc](http://www.4manuals.cc/) [http://www.manual-lib.com](http://www.manual-lib.com/) [http://www.404manual.com](http://www.404manual.com/) [http://www.luxmanual.com](http://www.luxmanual.com/) [http://aubethermostatmanual.com](http://aubethermostatmanual.com/) Golf course search by state [http://golfingnear.com](http://www.golfingnear.com/)

Email search by domain

[http://emailbydomain.com](http://emailbydomain.com/) Auto manuals search

[http://auto.somanuals.com](http://auto.somanuals.com/) TV manuals search

[http://tv.somanuals.com](http://tv.somanuals.com/)